## How to Turn Cutter On/Off in Sumilabel

Cutter on, cutter off

If you want to enable or disable the cutter for a particular job, it can be done from within Sumilabel on a per-job or global basis.

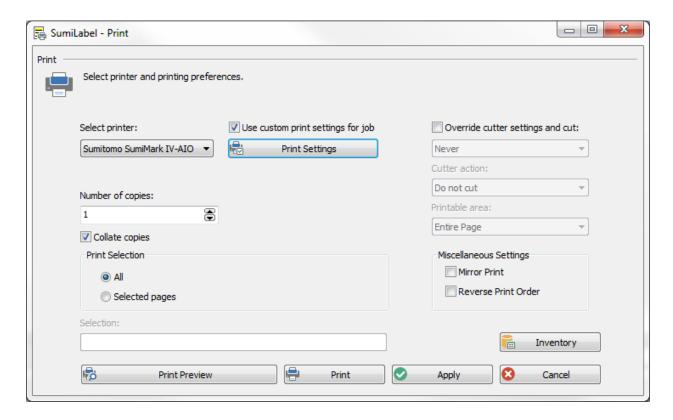

## For PER JOB cutting/not cutting:

- Open the Set in question, open the Print dialog, then check "Use custom print settings for job" and click Print Settings.
- Check or Uncheck "Enable cutter" depending on desired effect. Once you've made the change, click OK, then click Apply.
- Choose Yes when prompted with "Print settings have changes. Save print settings to job?"

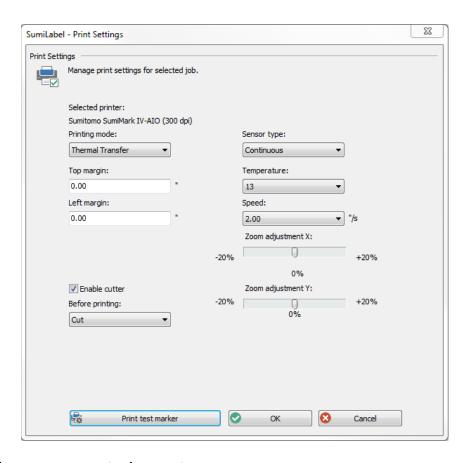

## For GLOBAL/PERMANENT cutting/not cutting:

- From the main window of SumiLabel (SumiLabel Explorer) navigate to Options->Printer Options.
- Verify that the printer in question appears down in the "Application printers:" subwindow, then select it and click on Default Print Settings.
- Check or Uncheck "Enable cutter" depending on desired effect. Once you've made the change, click OK.

If you have any questions, comments, or concerns, please don't hesitate to contact Identification Technical Support:

Phone : +1 (760) 761-0600 x255
E-mail : sumimark@seipusa.com

sumitomo.freshdesk.com (For Live Chat and Self-Support)

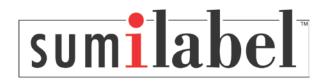